# **河北新報データベースKDアクセスガイド**

河北新報データベースKDとは、河北新報の記事を収録したデータベースです。 ※学内からのみ利用可能です。 ※同時にアクセスできる人数に制限があります。アクセスできない場合は時間をおいて再度、接続して下さい。

### **【アクセス方法】**

**①東北工大附属図書館WebサイトOPAC(https://opac.tohtech.ac.jp/drupal/)へアクセスし、データベース等一覧をクリック**

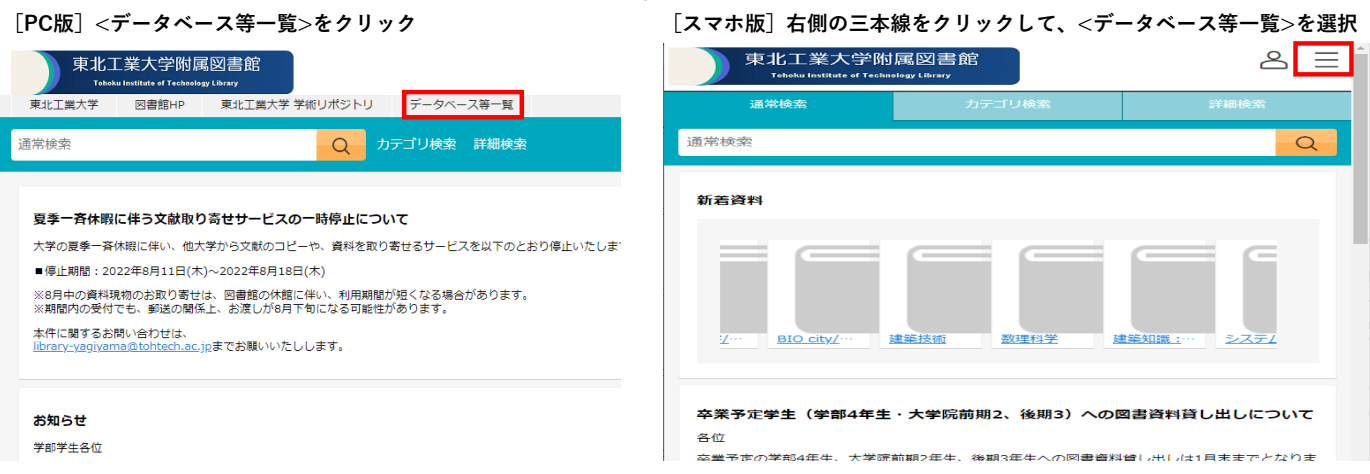

**②<学内限定>の中の<新聞データベース>より『河北新報データベースKD』をクリック**

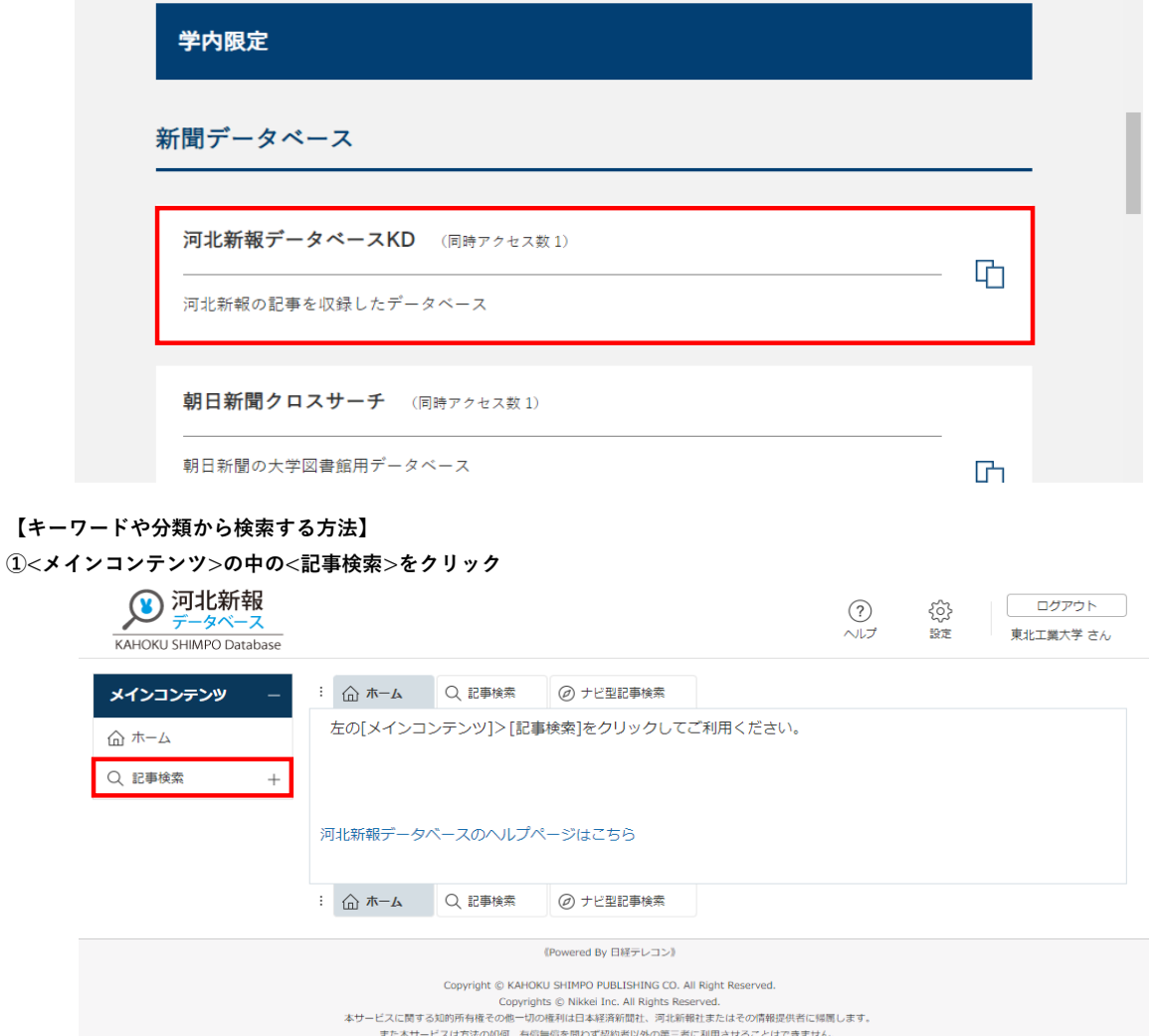

# **②検索ボックスへキーワードを入力して<検索>をクリック**

## **または、分類を指定して検索や、期間、検索範囲などをの条件を指定して検索、掲載された媒体を選択して検索することもできます。**

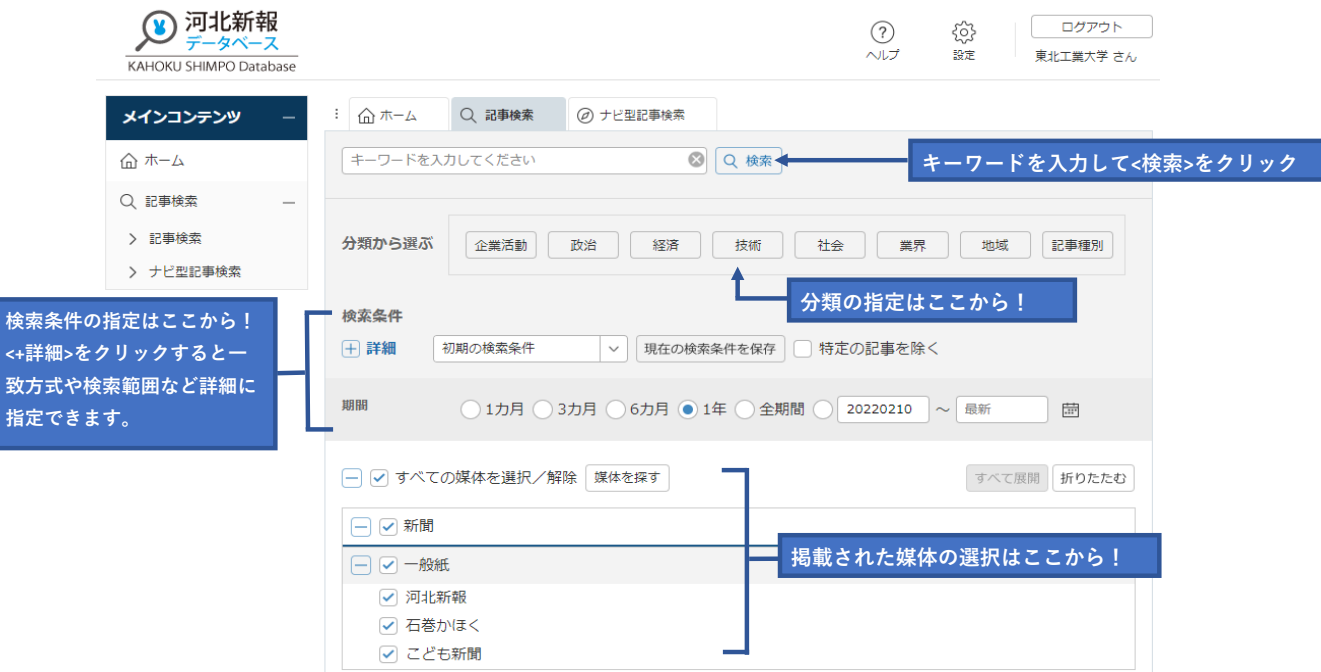

#### **③<見出しを表示>をクリック**

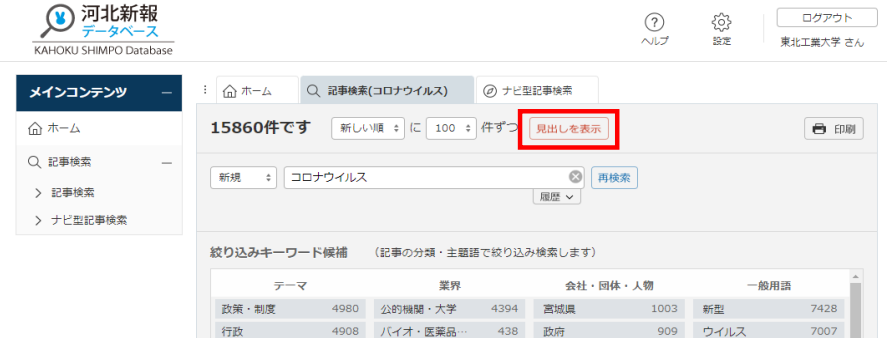

### **④読みたい記事の見出しをクリック、または<PDF表示>をクリックすると記事を読むことができます。**

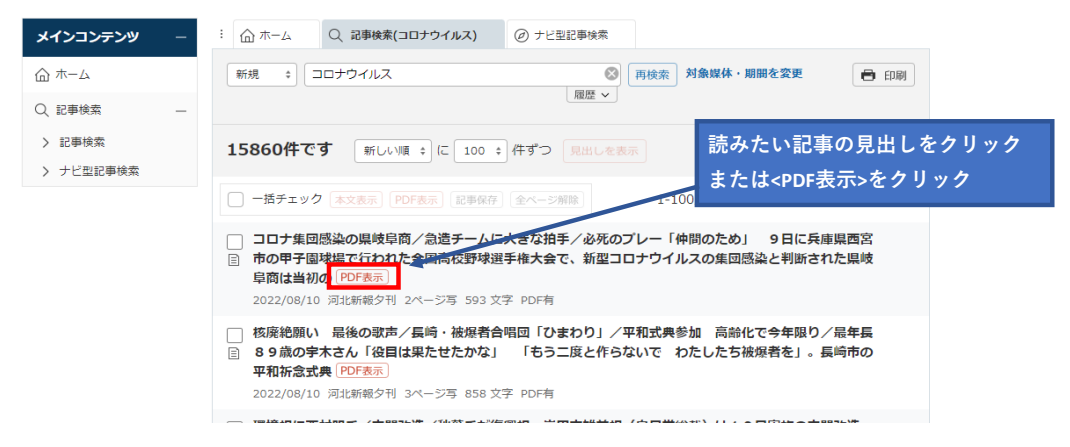